# TP1

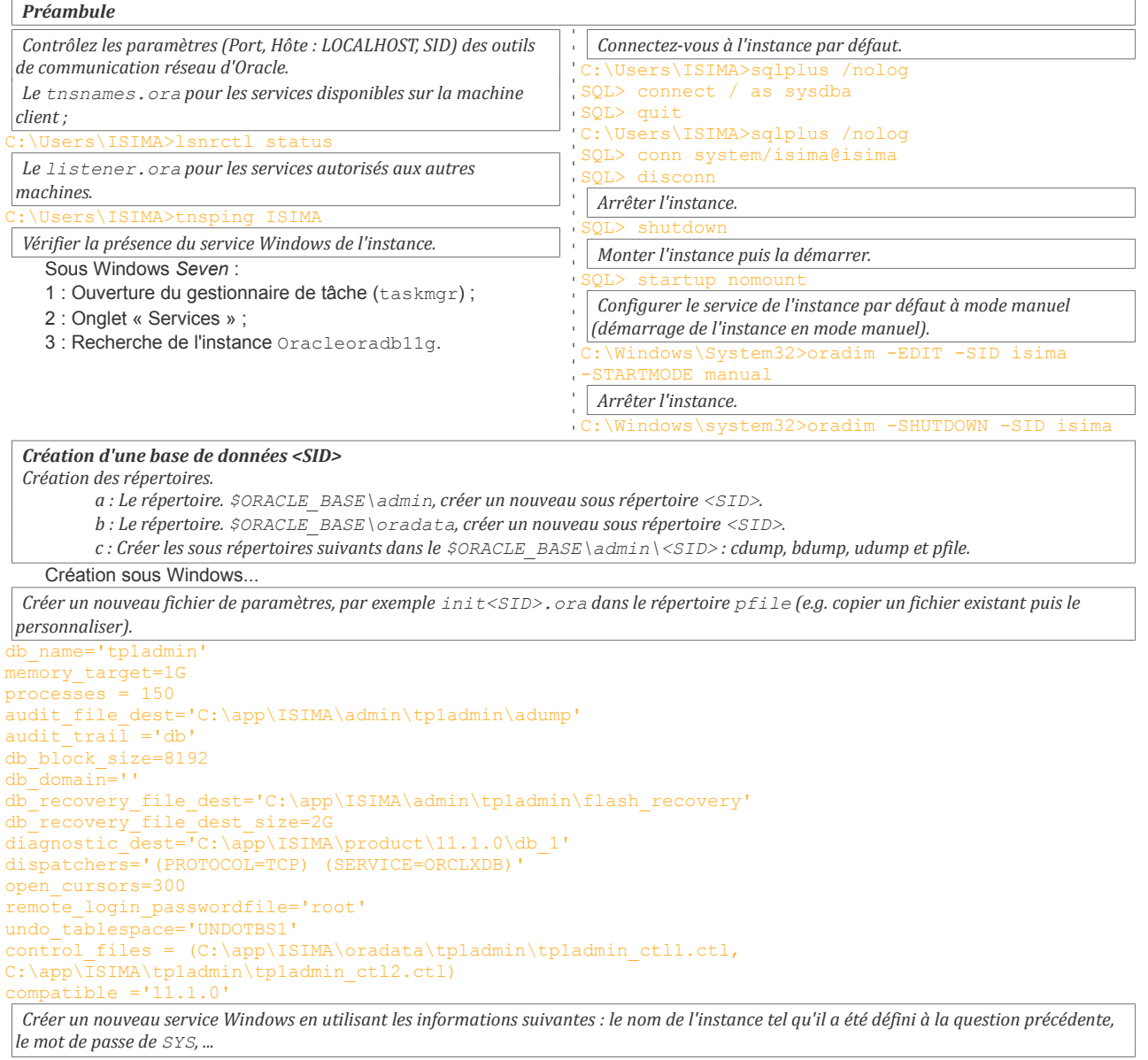

C:\>ORADIM -NEW -SID tp1admin -INTPWD root -STARTMODE manual

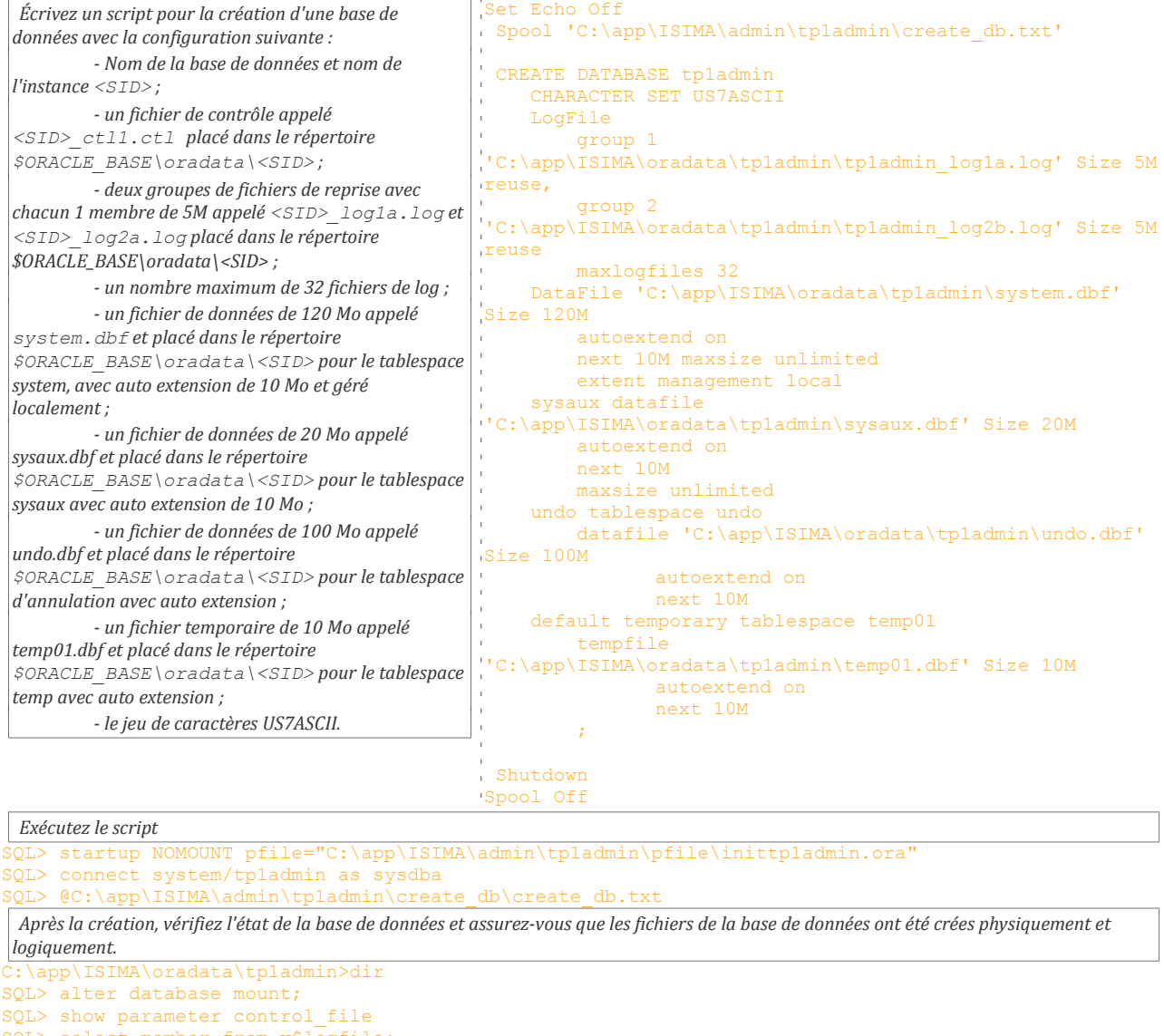

SQL> select member from v\$logfile; SQL> select name from v\$datafile;

*Question :Tentez d'afficher le nom des utilisateurs de la base de données (DBA\_USERS) ? Que se passe-t-il ?*

SQL> select \* from DBA USERS;

select \* from DBA USERS

#### ERREUR à la ligne 1 :

ORA-01219: BdD fermee : demandes seulement autorisees sur des tables/vues fixes

#### *Création de vues du dictionnaire de données et création des packages Standard*

*Activer le spool.*

\*

SQL> spool ON;

*Créez les vues du dictionnaire de données (catalog.sql).*<br>QL>  $e^{\text{nc}}\cdot\text{app}\151MA\cdot\text{product}\11.1.0\db_1\RBB\ADMIN\catalog.sq1"$ ;  $SQL>$  @"C:\app\ISIMA\product\11.1.0\db

#### [...]

Procédure PL/SQL terminée avec succès

*Afficher le nom des utilisateurs de la base de données.*

QL> select username from DBA USERS;

*Établissez l'utilisation de la fonctionnalité PL/SQL (catproc.sql).*

SQL> @"C:\app\ISIMA\product\11.1.0\db 1\RDBMS\ADMIN\catproc.sql";

[...]

SQL> SELECT dbms\_registry\_sys.time\_stamp('CATPROC') AS timestamp FROM DUAL;

SQL> SET SERVEROUTPUT OFF

*Vérifiez qu'aucun package n'est incorrect.*

SQL> select object name, object type, status from DBA OBJECTS where object type in ('PACKAGE', 'PACKAGE BODY') AND status != 'VALID';

*Autorisez à tous les utilisateurs l'utilisation de sqlplus (pupbld.sql).*

 $\texttt{SQL}~ @ \texttt{"C:\app\ISIMA\product\11.1.0\db_1\sglplus\admin\public\sgl".}$ 

*Gestion d'un serveur de fichier de paramètres*

*Créez un fichier de paramètres du serveur (SPFILE) pour la base <SID> à partir du fichier d'initialisation utilisé pour créer l'instance.* SQL> create spfile = 'C:\app\ISIMA\admin\tp1admin\pfile\spfiletp1admin.ora' from pfile = 'C:\app\ISIMA\admin\tp1admin\pfile\inittp1admin.ora';

*Redémarrez l'instance Oracle avec le nouveau fichier de paramètres.*

pfilespfile.ora

SPFILE = 'C:\app\ISIMA\admin\tp1admin\pfile\SPFILETP1ADMIN.ORA' sqlplus

startup mount pfile="C:\app\ISIMA\admin\tp1admin\pfile\pfilespfile.ora"

*Quelle est la valeur actuelle du paramètre user\_dump\_dest dans le fichier de paramètres du serveur.*

QL> show parameter USER DUMP DEST

*Modifiez la valeur du paramètre user\_dump\_dest pour la mettre à c:/temp/udump uniquement pour la session courante.* Il faut créer le dossier de destination avant de faire cette requête.

L> alter system set USER DUMP DEST = 'c:\temp\udum

*Consultez la valeur du paramètre user\_dump\_dest respectivement dans les vues dynamiques V\$SPPARAMETER et V\$PARAMETER. Que remarquez-vous ?*

SQL> select name, value from V\$SPPARAMETER where name = 'user dump dest';  $SQL>$  select name, value from V\$PARAMETER where name = 'user dump dest

Le contenu du paramètre USER DUMP DEST est différent car V\$PARAMETER décrit l'état de la session courante alors que V\$SPPARAMETER référence la valeur du paramètre qui se trouve dans le spfile. Dans cette question la modification du paramètre a été effectué uniquement pour la session courante.

#### TP2

*Utilisation des outils d'administration mode ligne Quelle est la taille du buffer cache de données ?* OL> select name, value from v\$sga where name='Database Buffers' ; SQL> show parameter DB\_BLOCK\_BUFFERS SQL> show parameter DB BLOCK SIZE *Quelle est la taille de la SGA (zone mémoire globale du système) ?* L> select sum(value) as SGA SIZE from v\$sga SQL> show parameter shared pool size *Listez les colonnes owner, table\_name, tablespace\_name de la vue dba\_tables du dictionnaire de données. Faire un script PL/SQL permettant de formater les données.*  $SQL>$  select owner, table name, tablespace name from dba tables;  $[...]$ 2469 ligne(s) sÚlectionnÚe(s). scriptTP2P1Q3 : spool "C:\Users\ISIMA\Desktop\compte rendu adminBD\log.txt" set pagesize 200 set linesize 200 column owner format A10 heading OWNER; select owner, table name, tablespace name from dba tables; spool off; SQL> @"C:\Users\ISIMA\Desktop\compte rendu adminBD\scriptTP2P1Q3.sql" *Écrivez un script para.sql qui écrit tous les paramètres actuels dans le fichier de sortie para.log, puis exécutez le script.* para.sql : spool "C:\Users\ISIMA\Desktop\compte rendu adminBD\para.log" set pagesize 100 set linesize 4080 column name format A80 heading NAME; select name, value from V\$PARAMETER where isdeprecated != 'false'; spool off; SQL> @"C:\Users\ISIMA\Desktop\compte rendu adminBD\para.sql" *Analyse d'une instance Oracle existante Identifiez le nom de la base de données, le nom de l'instance et la taille des blocs de la base de données.* select name from v\$database; SQL> select instance name from v\$instance; QL> show parameter DB BLOCK SIZE *Énumérez le nom et la taille des fichiers de données, le nom des fichiers de reprises et le nom des fichiers de contrôle.* Fichier de données : select name, bytes from V\$DATAFILE; Fichiers de reprises : select member from V\$LOGFILE; Fichiers de contrôle : QL> select name from V\$CONTROLFILE; *Quelles sont les options installées ?* SQL> select parameter from V\$OPTION;  $\lceil \dots \rceil$ 61 ligne(s) sÚlectionnÚe(s).

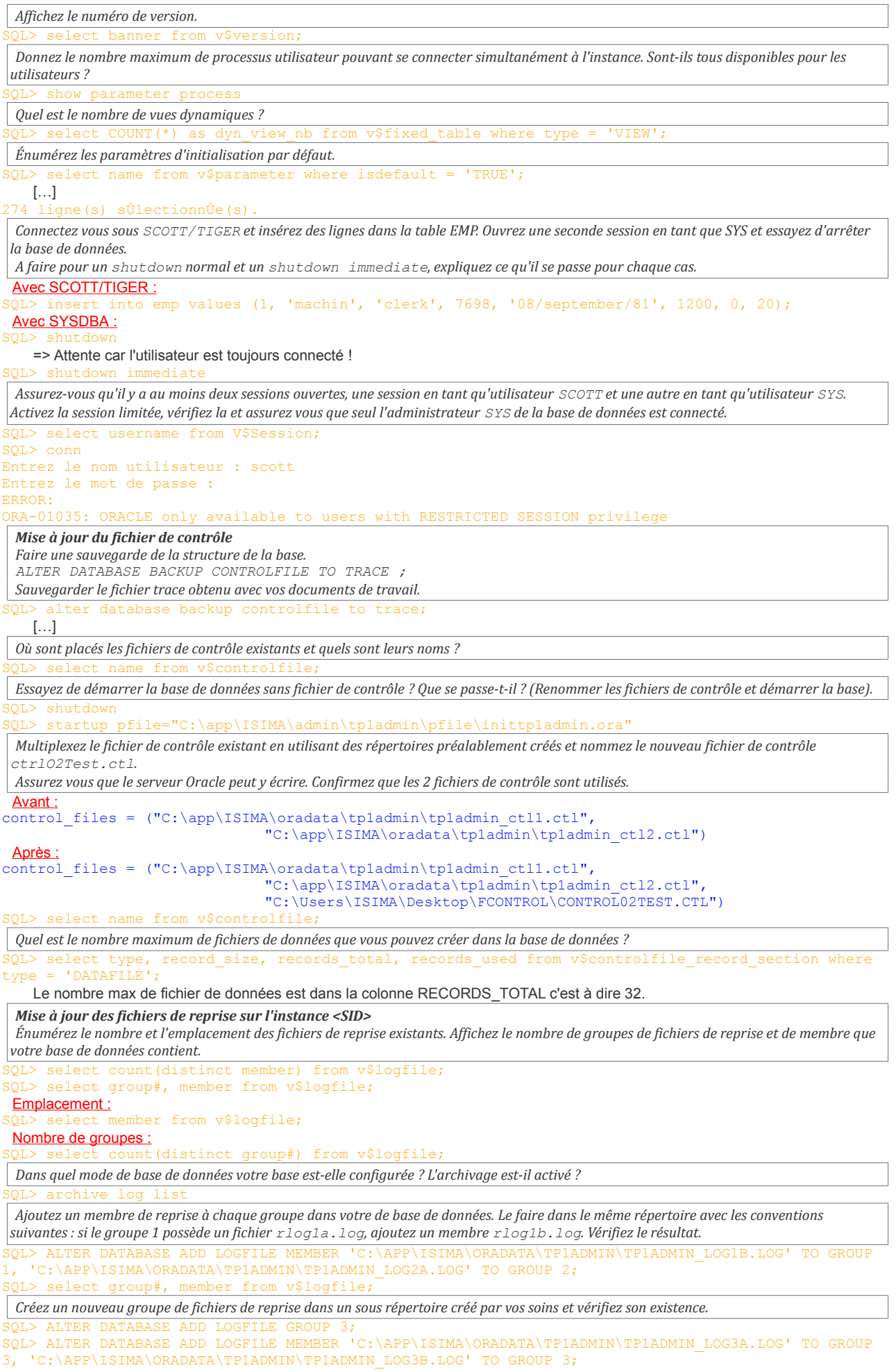

*Déplacez les membres rlog1b.log et rlog2b.log dans le répertoire créé précédemment.* Pour déplacer les fichiers d'abord fermer la base de données. SOL> shutdo Copier les fichiers à déplacer dans le répertoire destination. Redémarrer la base de données en mount. SQL> startup mount pfile='C:\app\ISIMA\admin\tp1admin\pfile\inittp1admin.ora'; SQL> ALTER DATABASE RENAME FILE 'C:\app\ISIMA\oradata\tp1admin\TP1ADMIN\_LOG1B.LOG' TO 'C:\Users\ISIMA\Desktop\RepriseGroupe3\TP1ADMIN\_LOG1B.LOG'; SQL> ALTER DATABASE RENAME FILE 'C:\app\ISIMA\oradata\tp1admin\TP1ADMIN\_LOG2B.LOG' TO 'C:\Users\ISIMA\Desktop\RepriseGroupe3\TP1ADMIN\_LOG2B.LOG'; **<u>Verification :</u>**<br>QL> select member from v\$logfile; *Supprimez le groupe de reprise de la question 4.* SQL> ALTER DATABASE DROP LOGFILE GROUP 3; ALTER DATABASE DROP LOGFILE GROUP 3 ERREUR Ó la ligne 1 : ORA-01624: le journal 3 est necessaire pour la recuperation sur incident de l'instance tp1admin (thread 1) ORA-00312: journal en ligne 3 thread 1 : 'C:\USERS\ISIMA\DESKTOP\REPRISEGROUPE3\TP1ADMIN\_LOG3A.LOG' ORA-00312: journal en ligne 3 thread 1 : 'C:\USERS\ISIMA\DESKTOP\REPRISEGROUPE3\TP1ADMIN\_LOG3B.LOG'

### TP3

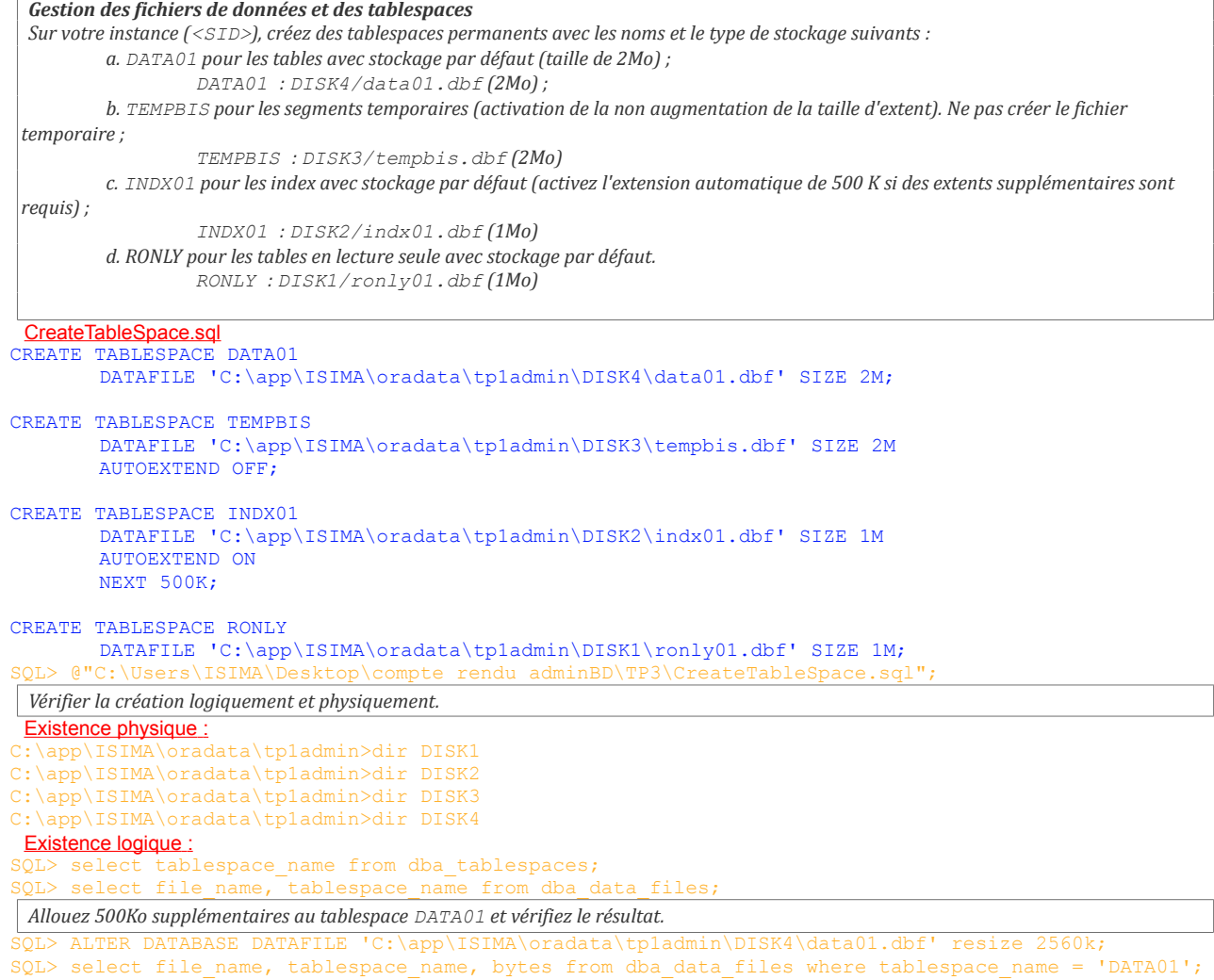

*Déplacez le tablespace INDX01 vers DISK01 et vérifiez le résultat.* SQL> ALTER TABLESPACE INDX01 OFFLINE; SQL> ALTER TABLESPACE INDX01 RENAME DATAFILE 'C:\app\ISIMA\oradata\tp1admin\DISK2\indx01.dbf' TO 'C:\app\ISIMA\oradata\tp1admin\DISK1\indx01.dbf'; select file name, tablespace name from dba data files where tablespace name = 'INDX01'; *Mettez le tablespace RONLY en lecture seule après y avoir créé une table. Tentez de créer une table supplémentaire. Supprimez la table créé. Que se passe-t-il ?* SQL> CREATE TABLE test(NoTest INTEGER PRIMARY KEY) TABLESPACE RONLY; SQL> ALTER TABLESPACE RONLY READ ONLY; SOL> CREATE TABLE test2 (NoTest INTEGER PRIMARY KEY) TABLESPACE RONLY; CREATE TABLE test2(NoTest INTEGER PRIMARY KEY) TABLESPACE RONLY \* ERREUR Ó la ligne 1 : ORA-01647: tablespace 'RONLY' en lecture seule - impossible d'affecter de l'espace SQL> DROP TABLE test; *Supprimez le tablespace RONLY et vérifiez l'opération.* SOL> DROP TABLESPACE RONLY;  $\overline{S}$  select file name, tablespace name from dba data files where tablespace name = 'RONLY'; *Segments Identifier les différents types de segments dans la base de données.* select DISTINCT (segment type) from dba segments; *Quel est le fichier ayant de l'espace alloué pour la table EMP ?* SQL> SELECT file name, ind.tablespace name FROM sys.dba indexes ind, sys.dba segments seg, dba\_data\_files df WHERE ind.index\_name=seg.segment\_name AND table\_name LIKE 'EMP' AND df.tablespace\_name = ind.tablespace\_name; *Donnez l'espace libre par tablespace. La requête devrait afficher le nombre d'extents, l'espace libre total et le plus grand extent libre dans chaque tablespace.* SQL> select fs.tablespace name, SUM(fs.BYTES) AS TS\_FREE\_SPACE, COUNT(ex.EXTENT\_ID) AS NB\_EXTENTS,  $MAX(fs.BYTES)$  AS  $MAX$  FREE SPACE from dba free space fs, dba extents ex where fs.tablespace name = ex.tablespace name group by fs.tablespace name; *Gestion des segments temporaires Modifiez le tablespace TEMPBIS de PERMANENT en TEMPORARY. Vérifiez l'opération.* SQL> drop tablespace tempbis including contents and datafiles SQL> CREATE TEMPORARY TABLESPACE TEMPBIS TEMPFILE 'C:\app\ISIMA\oradata\tp1admin\DISK3\tempbis.dbf' SIZE 2M AUTOEXTEND ON; *Sans arrêter l'instance, modifiez le paramètre SORT\_AREA\_SIZE à 5 Ko.* SQL> show parameter SORT\_AREA\_SIZE; SQL> alter session set SORT AREA SIZE = 2048;  $\overline{S}$ QL> show parameter sort\_AREA SIZE; *Ouvrez 2 connexions à la base de données sous SYSTEM/<pwd>. Exécutez une requête effectuant un tri à partir d'une session et surveillez l'activité de tri dans l'autre. Consultez les statistiques de tri et les informations sur les segments temporaires, pendant et après l'exécution du script. Notez les résultats.* Session 1:  $\overline{\text{QL}}$  select distinct(owner) from dba tab columns; Session 2 : SOL> select a.name, b.value from v\$statname a, v\$sesstat b, v\$session s, v\$sort usage su where a.statistic#=b.statistic# and b.sid=s.sid and s.saddr=su.session addr; *Réinitialisez SORT\_AREA\_SIZE.* SQL> alter session set SORT\_AREA\_SIZE = 65536; SQL> show parameter sort AREA SIZE;

*Gestion des utilisateurs Créez l'utilisateur bob avec le mot de passe along, avec le tablespace par défaut DATA01. Vérifiez qu'aucun objet ni segment temporaire n'a été créé dans le tablespace SYSTEM.. Assurez-vous également que bob peut se connecter et créer dans le tablespace DATA01 des objets dont la taille peut atteindre 1 Mo.* CreationUtilisateur.sql CREATE USER bob IDENTIFIED BY along DEFAULT TABLESPACE DATA01 QUOTA 1M ON DATA01; COMMAND PROMPT sysdba SQL> @"C:\Users\ISIMA\Desktop\compte rendu adminBD\TP4\CreationUtilisateur.sql"; SQL> select tablespace name, segment name, owner, bytes from dba segments where tablespace name='SYSTEM' and owner = 'bob'; Autre COMMAND PROMPT SQL> connect bob/along@tp1admin; ERROR: ORA-01045: user BOB lacks CREATE SESSION privilege; logon denied COMMAND PROMPT sysdba SQL> grant CREATE SESSION TO bob; SQL> grant CREATE TABLE TO bob; Autre COMMAND PROMPT SQL> connect bob/along@tp1admin; SQL> create table test(num integer); *Créez un utilisateur kay avec le mot de passe mary. Vérifiez qu'aucun objet ni segment de tri n'a été créé dans le tablespace SYSTEM..* SQL> CREATE USER kay IDENTIFIED BY mary DEFAULT TABLESPACE DATA01 QUOTA 1M ON DATA01; SQL> grant CREATE SESSION TO kay; SQL> grant CREATE TABLE TO kay; SQL> select tablespace name, owner from dba segments where tablespace name='SYSTEM' and owner = 'kay';  $SQL$  select tablespace, username from v\$sort usage where username = 'KAY'; *Question :Copiez la table EMP partir du schéma SCOTT dans le compte de kay.* Méthode 1 :  $SL>$  copy from scott/tiger@tp1admin to kay/mary@tp1admin create emp using select \* from emp; Méthode 2 : C:\Windows\system32>exp scott/tiger@tp1admin tables=(EMP) file=C:\Users\ISIMA\Desktop\scott.dat C:\Windows\system32>imp kay/mary@tp1admin file=C:\Users\ISIMA\Desktop\scott.dat *A partir du dictionnaire de données, affichez les informations sur la quantité d'espace disponible dans les tablespaces de bob.* SQL> select username, user id, password, account status, default tablespace from dba users where username = 'BOB' or username='KAY'; *A partir du dictionnaire de données, affichez les informations sur la quantité d'espace disponible dans les tablespaces de bob.* SQL> select bytes as qt free space , tablespace name from dba users u, dba free space fs where  $u.\text{username} = \overline{^1}BOB$  and  $\overline{u}.\text{default\_tablespace} = \overline{fs}.\text{tablespace_name};$ *En tant que SYSTEM, supprimez le quota de bob sur son tablespace par défaut.*  $L$ > alter user bob quota 0 on DATA01; *Supprimez le compte de kay.* > drop user kay cascade; *bob a oublié sont mot de passe. Allouez-lui le mot de passe olink et demandez lui de changer son mot de passe à sa prochaine connexion.* COMMAND PROMPT sysdba entified by olink password expire; Autre COMMAND PROMPT SQL> connect bob/olink@tp1admin ERROR: ORA-28001: the password has expired Modification de mot de passe pour bob Nouveau mot de passe : Ressaisir le nouveau mot de passe : Mot de passe modifiÚ

Erreur lors de l'accÞs Ó PRODUCT\_USER\_PROFILE Avertissement : Informations du  $\overline{\text{profit}}$  utilisateur du produit non chargÚes ! Vous devrez peut-Ûtre exÚcuter PUPBLD.SQL en SYSTEM ConnectÚ.

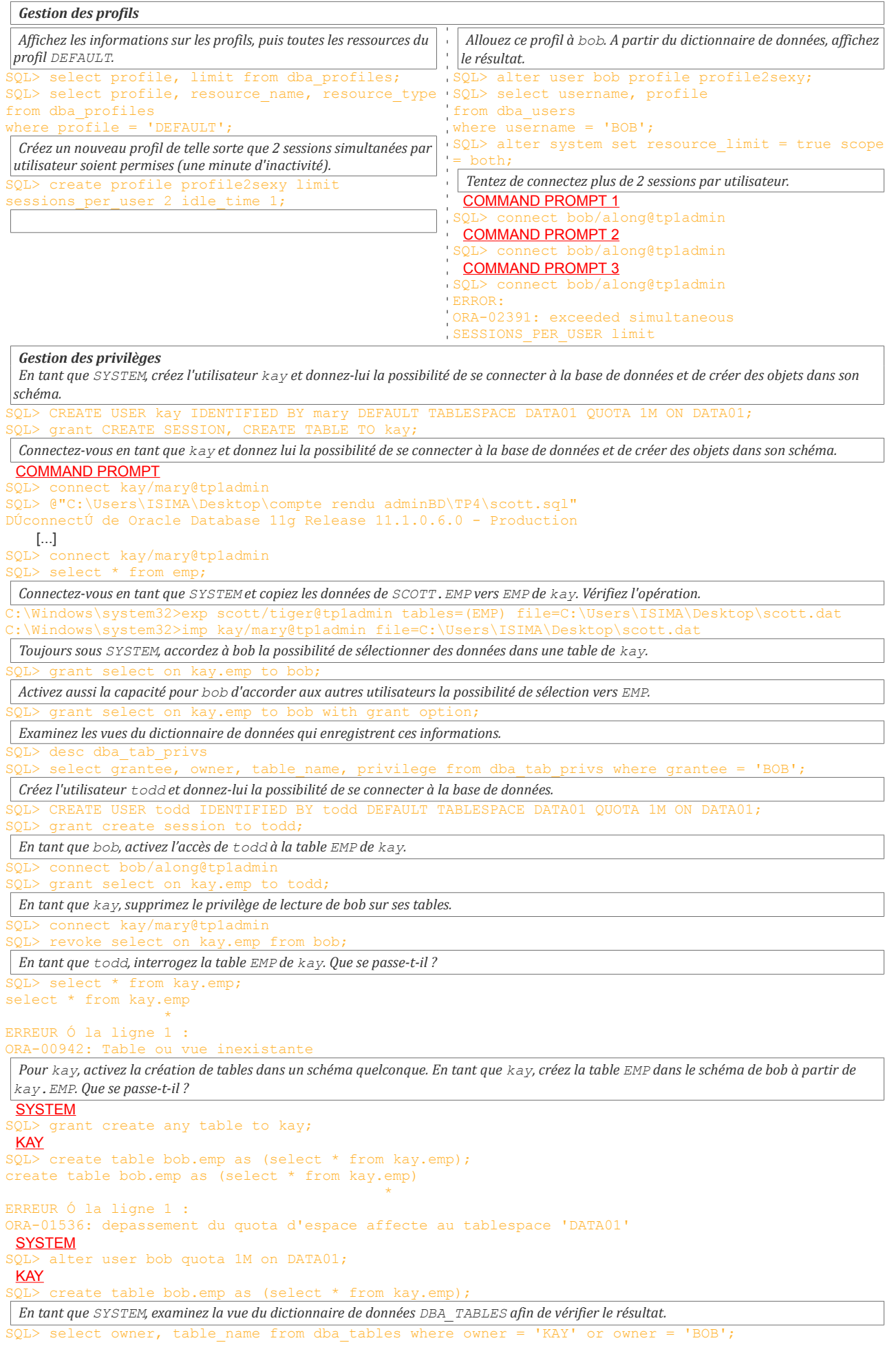

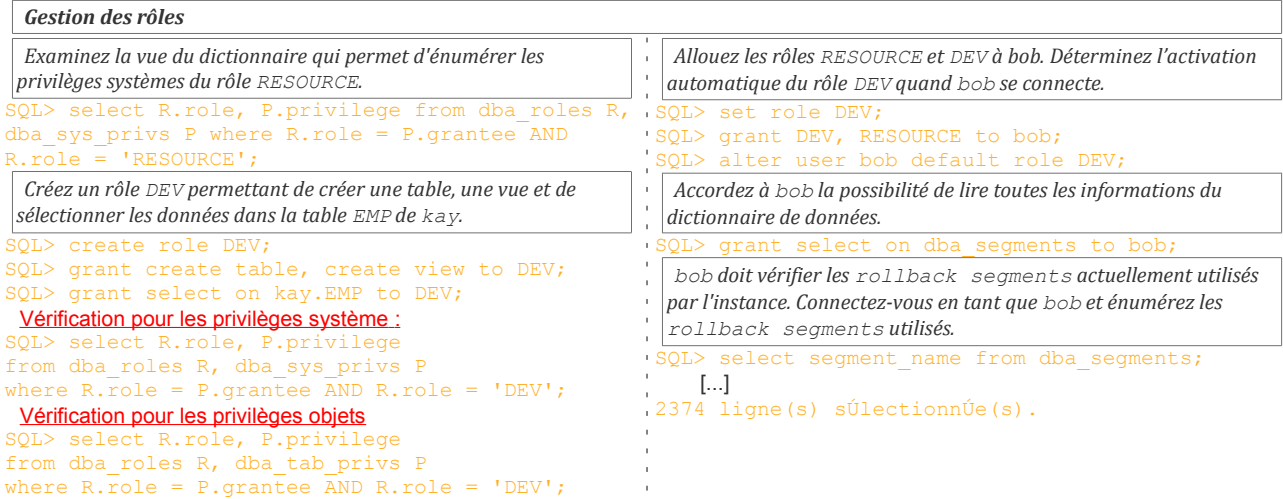

## TP5

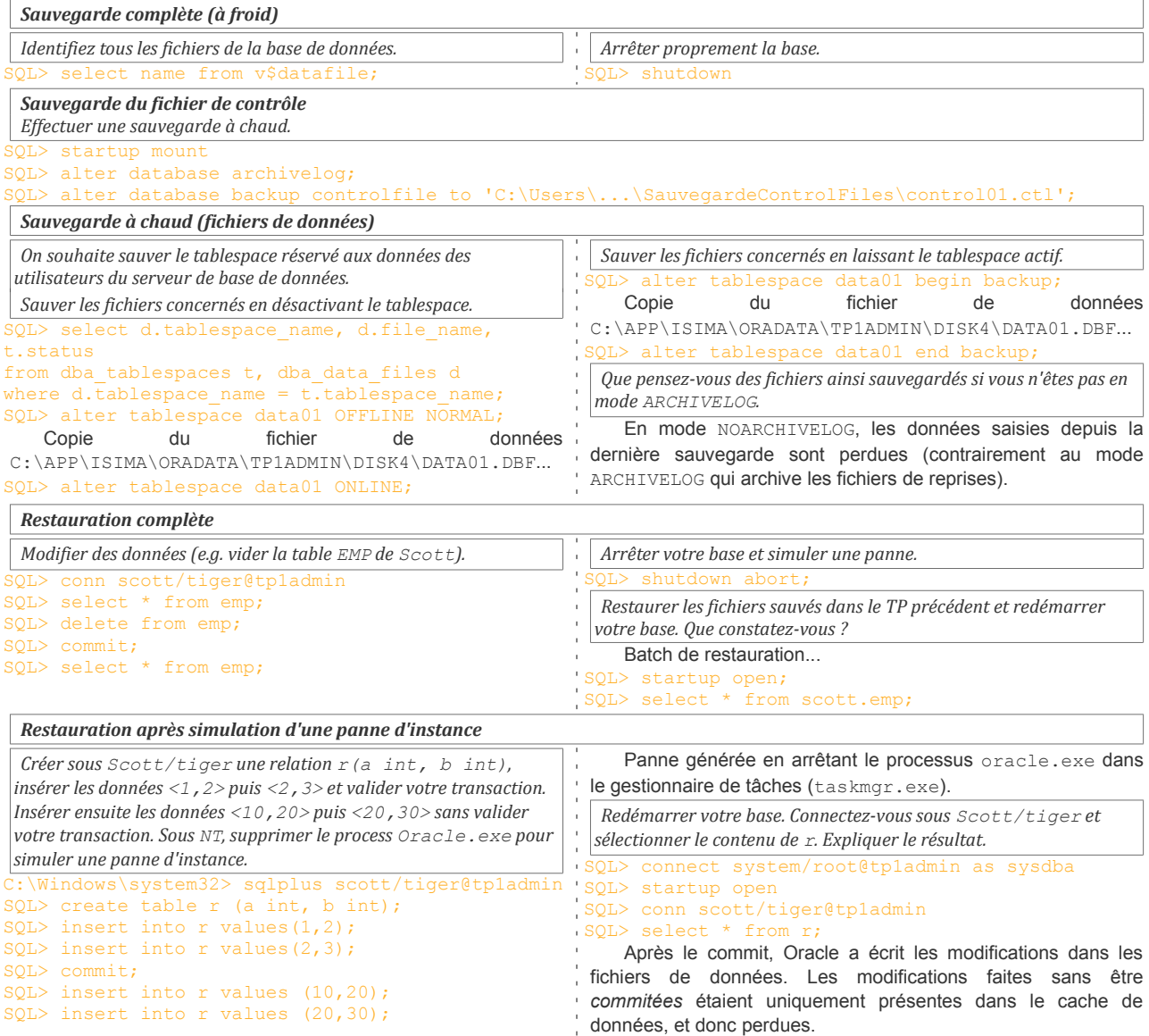

### TD1

*DBWR écrit les données dans les fichiers de données :*

Lors d'un chechkpoint.

*LGWR écrit les données dans les fichiers de reprise :*

A chaque fois que DBWR se déclenche et lors d'un Checkpoint.

*Démarrer une instance , monter et ouvrir une base de données tout en restreignant l'accès aux utilisateurs SYS et SYSTEM.*

 $\overline{O}$ I $>$  STARTUP RESTE

*Faites passer la BD ouverte du mode d'accés restreint vers le mode standard, et vice et versa.*

OL> ALTER SYSTEM ENABLE RESTRICTED

SQL> ALTER SYSTEM DISNABLE RESTRICTED SESSION

*Démarrer une instance et ouvrir une BD en mode lecture seule.*

SQL> STARTUP [OPEN] READ ONLY

*Ecrivrez l'instruction qui permettra de MAJ immédiatement le paramètre QUERY\_REWRITE\_ENABLE (FALSE) sans MAJ le fichier spfile.* QUERY REWRITE

*Quelle option permet de MAJ immédiatement ET de MAJ le spfile ?*

SCOPE=BOTH

*Affichez les paramètres d'initialisation qui ont été modifiés dans la session.*

SELECT \* FROM V\$PARAMETER WHERE ismodified != 'FALSE'; -- 'MODIFIED'/'SYS\_MODIFIED'/'FALSE'

*Affichez les paramètres d'initialisation qui sont modifiiables immédiatement.*

SELECT \* FROM V\$PARAMETER WHERE issys\_modifiable = 'IMMEDIATE'; -- 'IMMEDIATE'/'DEFERRED'/'FALSE'

#### TD2

*...*

### TD3

*Signification de la requête suivante : SELECT acteur, realisateur FROM film, vu, WHERE film.titre=vu.titre;* Sélection des acteurs & réalisateurs des films vus.

*Donner une expréssion algébrique pour cette requête.*

 $\Pi$ <sub>(acteur, realisateur)</sub> (film  $M$ <sub>(titre)</sub> vu)

*Créer un index sur l'attribut titre dans la table vu.*

L<br>CREATE INDEX idx1 ON film(titre);

TD4

*...* ...

*...* ...